How-to | Technical Doc

### **Site-to-Site VPN to AWS with BGP**

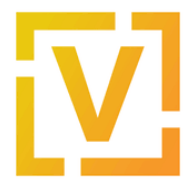

### **Index:**

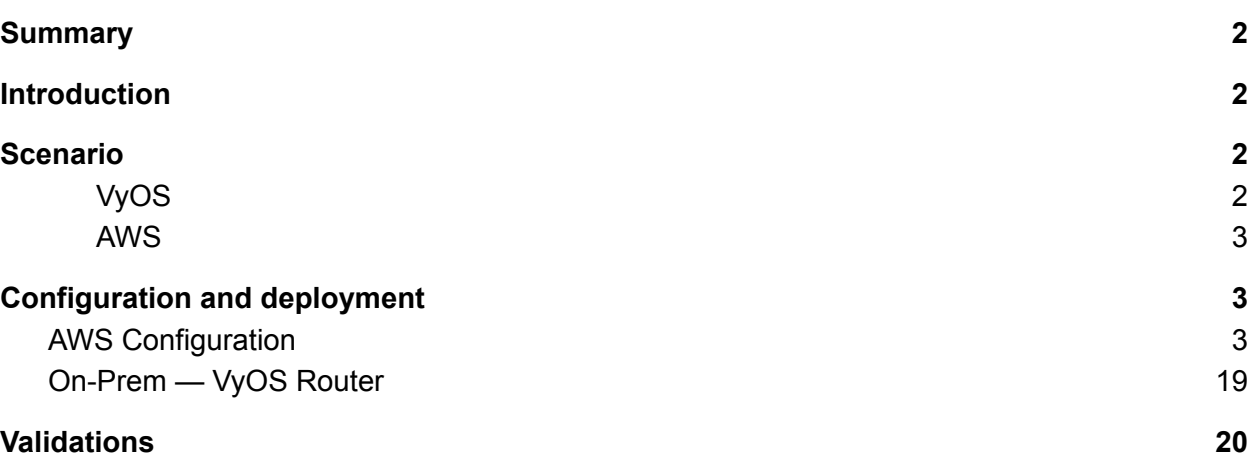

How-to | Technical Doc

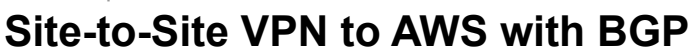

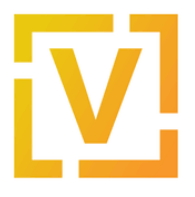

# VyOS — AWS Site-to-Site VPN

## <span id="page-1-0"></span>Summary

This document describes how to set up a site-to-site IPsec connection between a VyOS instance and the Amazon Web Services built-in VPC gateway and configure routing between them using BGP.

## <span id="page-1-1"></span>**Introduction**

One of the features of Amazon Web Services is Virtual Private Clouds (VPCs) — isolated networks where cloud instances can communicate with one another directly and also communicate with the Internet through a VPC gateway. For secure communication with other VPCs and on-premises installations, Amazon VPC gateways provide a built-on IPsec VPN service that is managed from the AWS Management Console. This document describes how to connect a VPC gateway to a VyOS router and configure BGP for automatic network routing.

Please note that this document only provides guidance. You may need to adjust the commands for your own installation and commands may vary between VyOS versions.

<span id="page-1-2"></span>**Note:** This document was last updated in September 2022 and assumed VyOS version 1.3.2.

## Scenario

When creating a new VPN connection in AWS, it creates two tunnels associated with that VPN connection.

The network diagram shown below is used in this guide, where:

<span id="page-1-3"></span>VyOS

- Public IP: 192.0.2.2, assigned on eth0
- LAN: 192.168.0.0/16
- ASN: 65510

How-to | Technical Doc

### **Site-to-Site VPN to AWS with BGP**

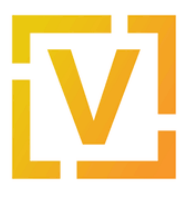

#### <span id="page-2-0"></span>AWS

- Public IPs: obtained after creation of VPN Connection
- VPC IPv4 CIDR block: 10.100.0.0/16
- VPC subnet: 10.100.100.0/24
- ASN 65515

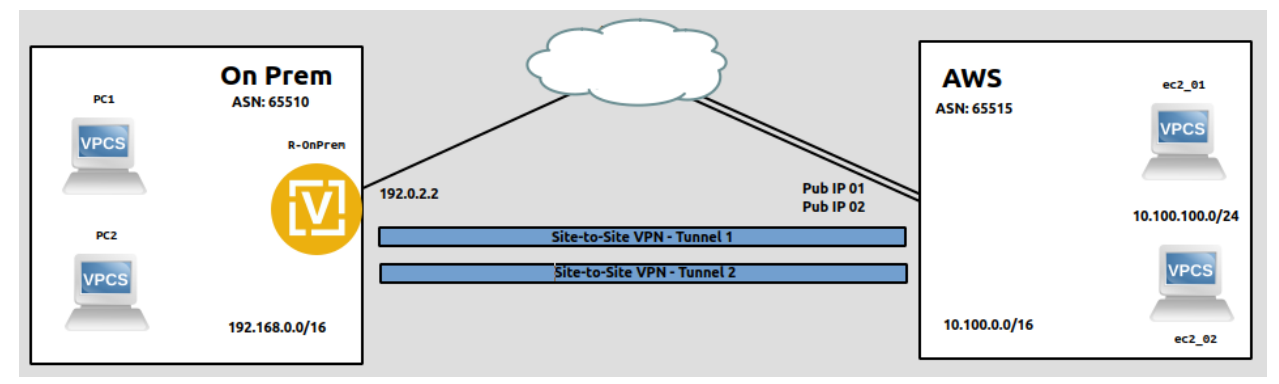

In this guide we'll set up a route-based IPsec tunnel and establish a BGP session over it.

**Note:** Although this guide assumes that the public IPv4 address (192.0.2.2) is assigned on the VyOS router, it will also work in a scenario when the VyOS router is located behind NAT and its outgoing address is 192.0.2.2.

Public addresses for the VPN tunnels on the AWS side cannot be predicted in advance — you will need to find them in the **Tunnel Details** tab after you create a VPN connection.

## <span id="page-2-1"></span>Configuration and deployment

### <span id="page-2-2"></span>AWS Configuration

- 1. Log-in to the AWS Management Console.
- 2. Create a new VPC.

In the top panel, go to **All Services → Networking and Content Delivery → VPC**. Then in the left panel go to **Your VPCs** and click the **Create VPC** button**.**

- Name: choose an appropriate name.
- IPv4 CIDR block: 10.100.0.0/16

How-to | Technical Doc

### **Site-to-Site VPN to AWS with BGP**

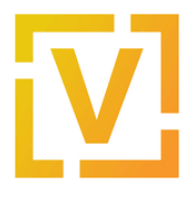

● IPv6 CIDR block: No IPv6 CIDR block

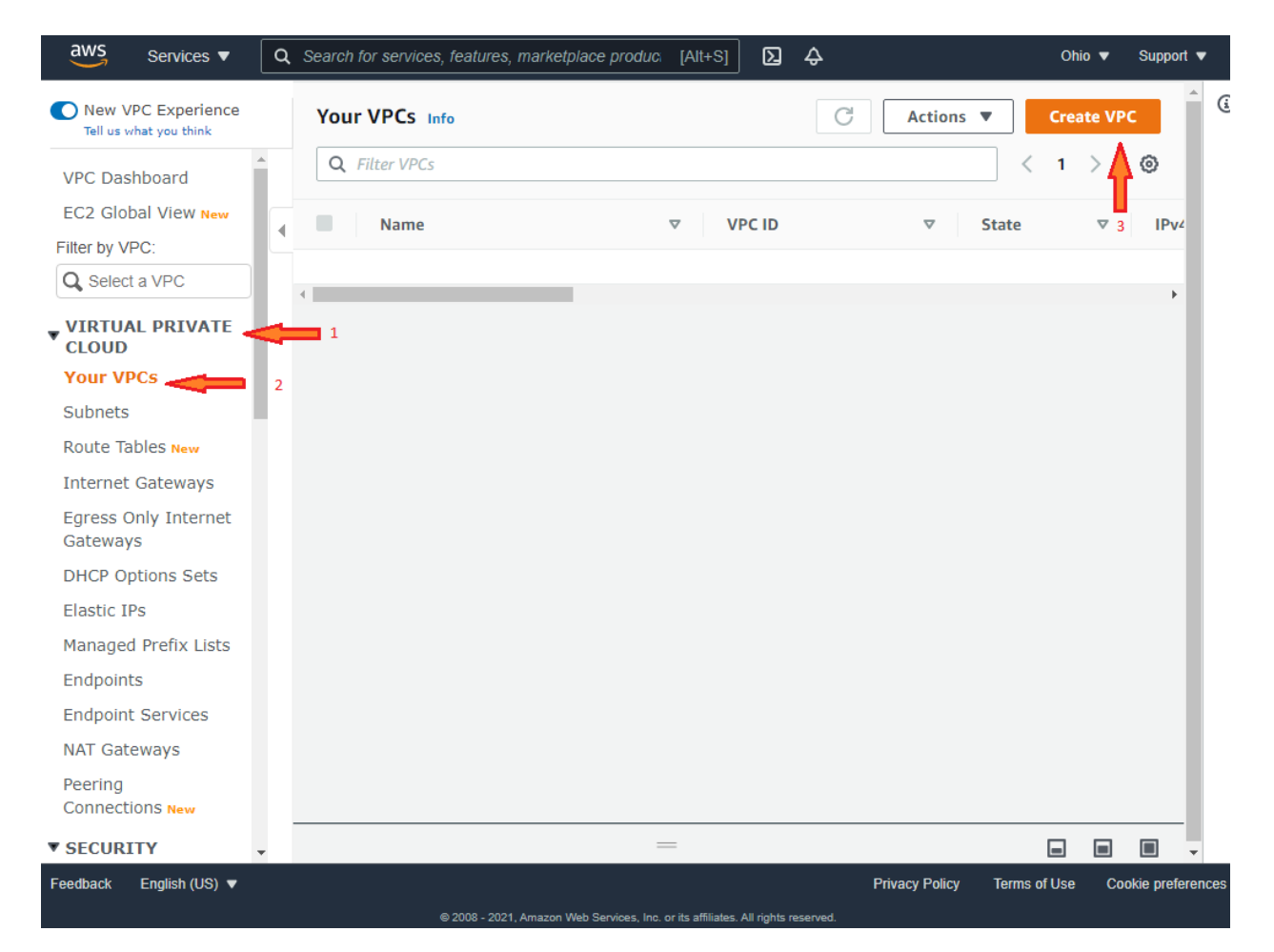

How-to | Technical Doc

### **Site-to-Site VPN to AWS with BGP**

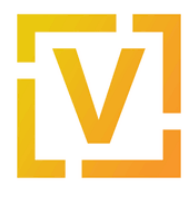

### Create VPC Info

A VPC is an isolated portion of the AWS cloud populated by AWS objects, such as Amazon EC2 instances.

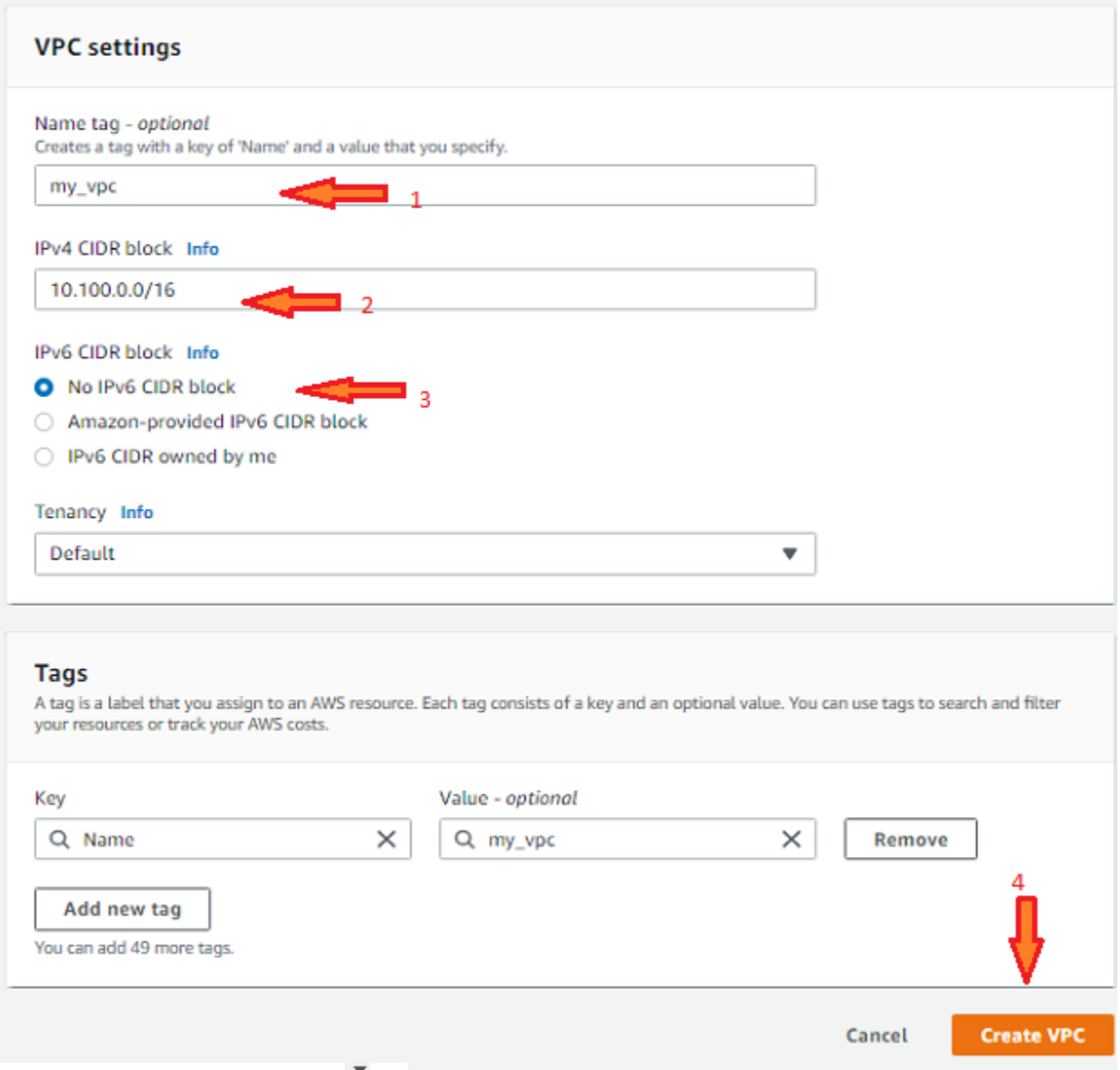

Once the VPC is created, take note of the VPC ID. In this case, it's **vpc-0c7df0e8b5a713a25**, as shown in the next image.

How-to | Technical Doc

### **Site-to-Site VPN to AWS with BGP**

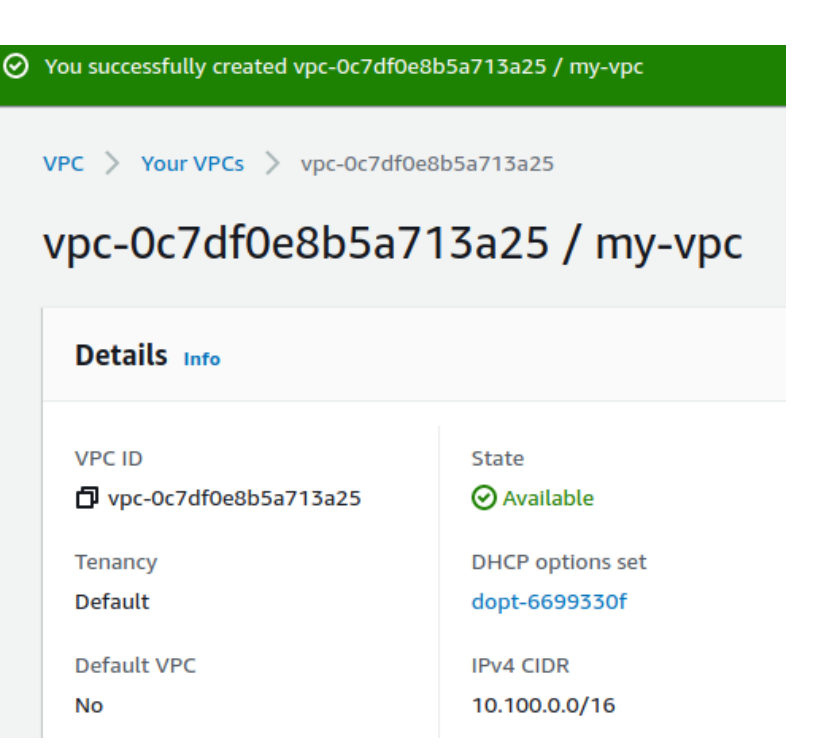

3. Create a new Subnet.

In the left panel, go to **VIRTUAL PRIVATE CLOUD → Subnets** and create a new Subnet:

- VPC ID: the VPC ID created in step two. In this case: vpc-0c7df0e8b5a713a25
- Subnet name: servers-subnet
- Availability Zone: No preference
- IPv4 CIDR block: 10.100.100.0/24

How-to | Technical Doc

### **Site-to-Site VPN to AWS with BGP**

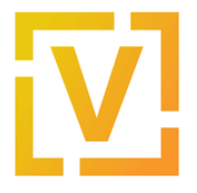

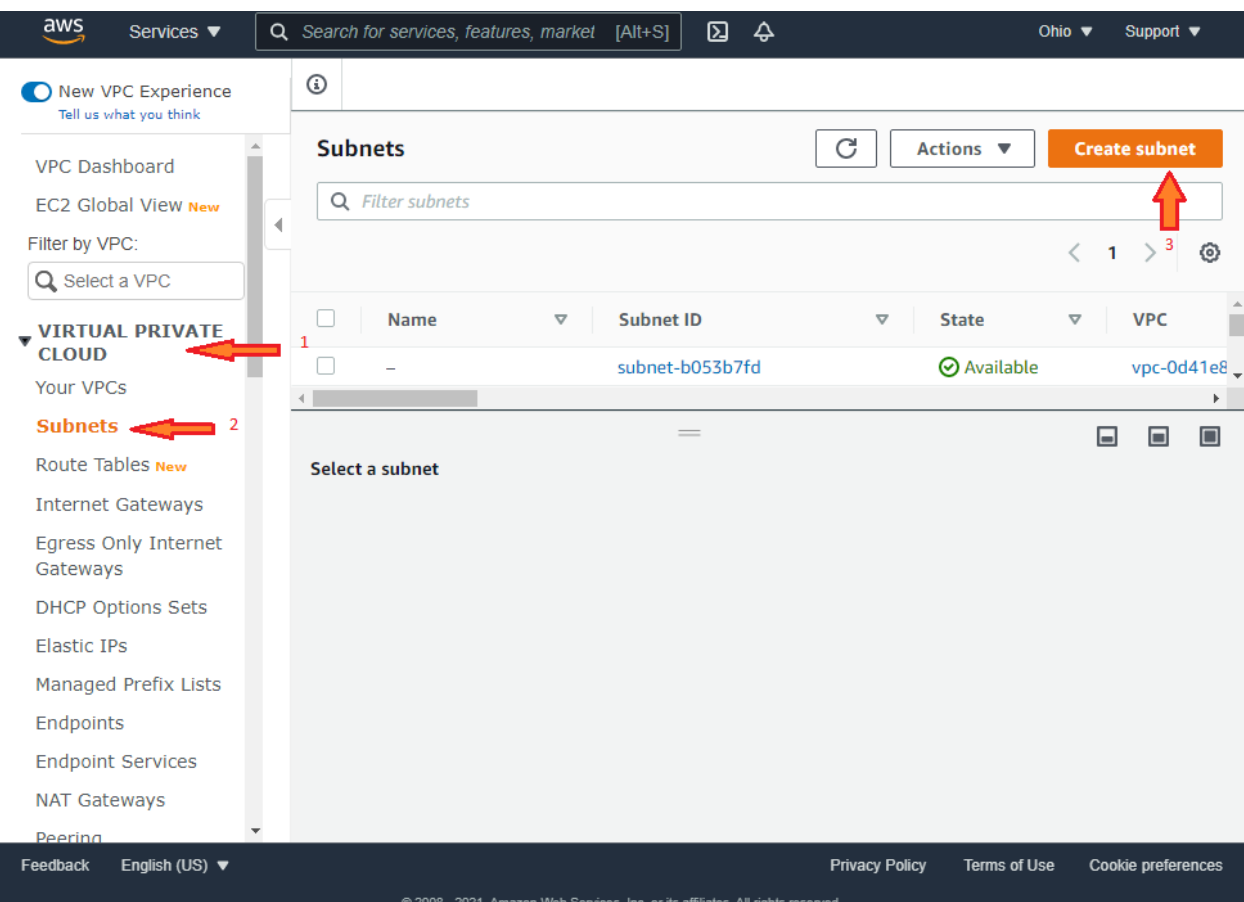

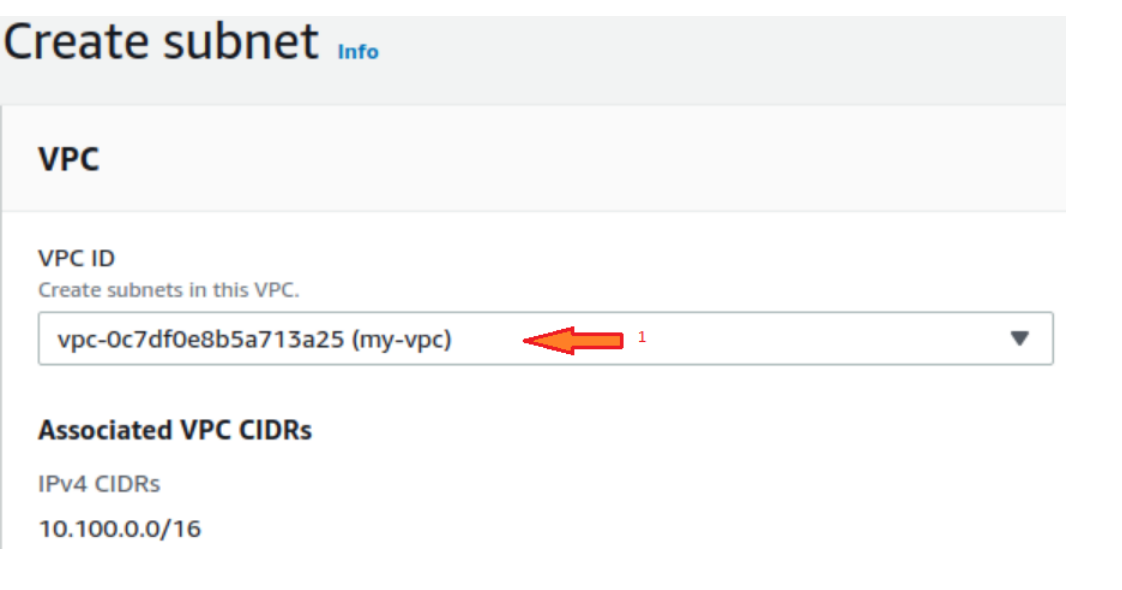

How-to | Technical Doc

### **Site-to-Site VPN to AWS with BGP**

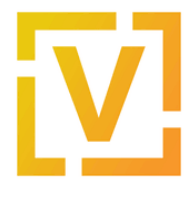

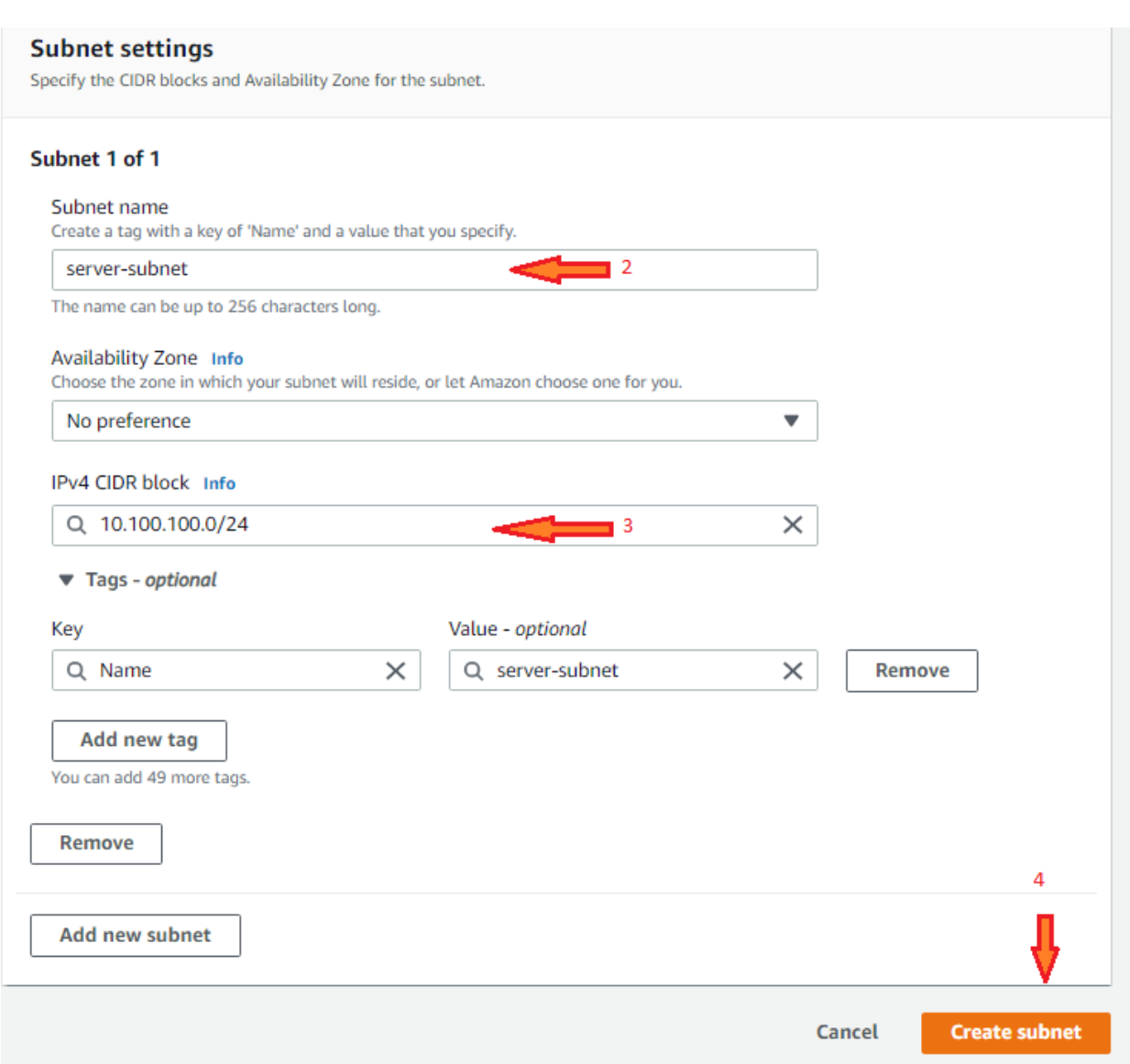

Once it is created, take note of the subnet ID. In this case, it's **subnet-0fa3488f8bb04821a**, as shown in the next image.

How-to | Technical Doc

### **Site-to-Site VPN to AWS with BGP**

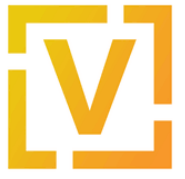

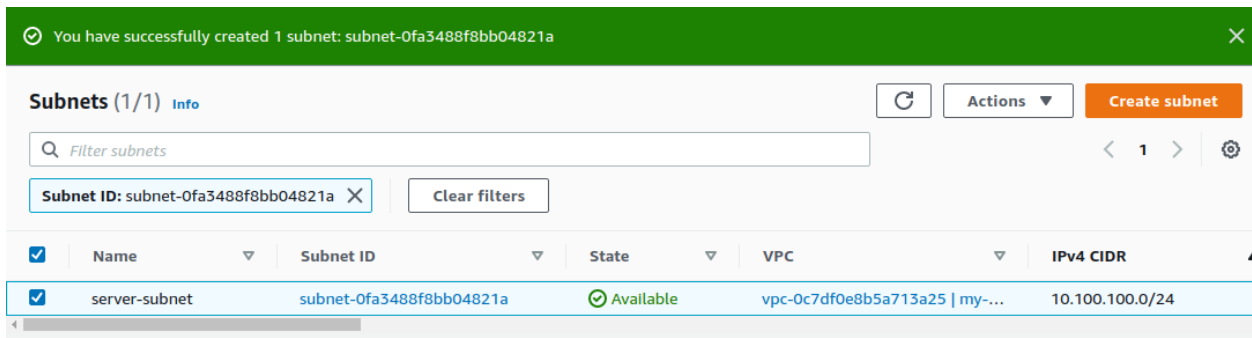

Also, a route table is associated with this subnet. Take note of the route table id used for this subnet. In this case is **rtb-0645e5a3aef603498**, as shown in the next image.

subnet-0fa3488f8bb04821a / server-subn

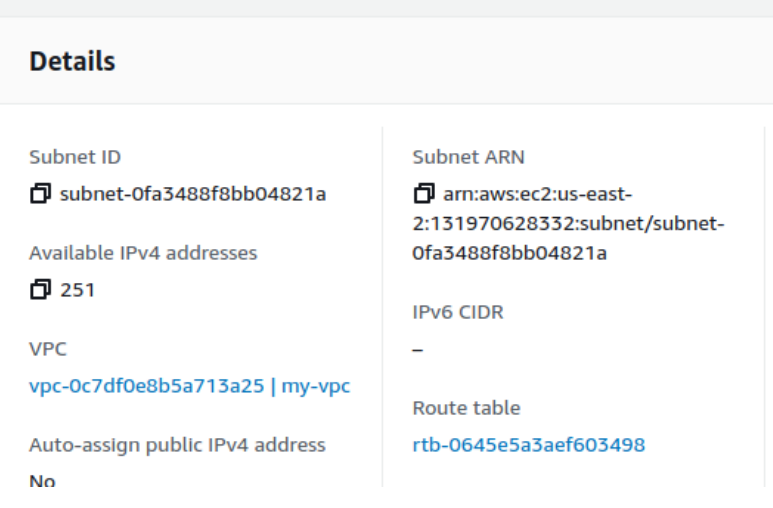

4. Create a new Customer Gateway (CGW).

In the left panel, go to **VIRTUAL PRIVATE NETWORK (VPN) → Customer Gateways** and create a new Customer Gateway.

- Name: CustomerGW
- Routing: dynamic
- BGP ASN: 65510
- IP Address: 192.0.2.2

How-to | Technical Doc

### **Site-to-Site VPN to AWS with BGP**

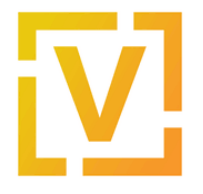

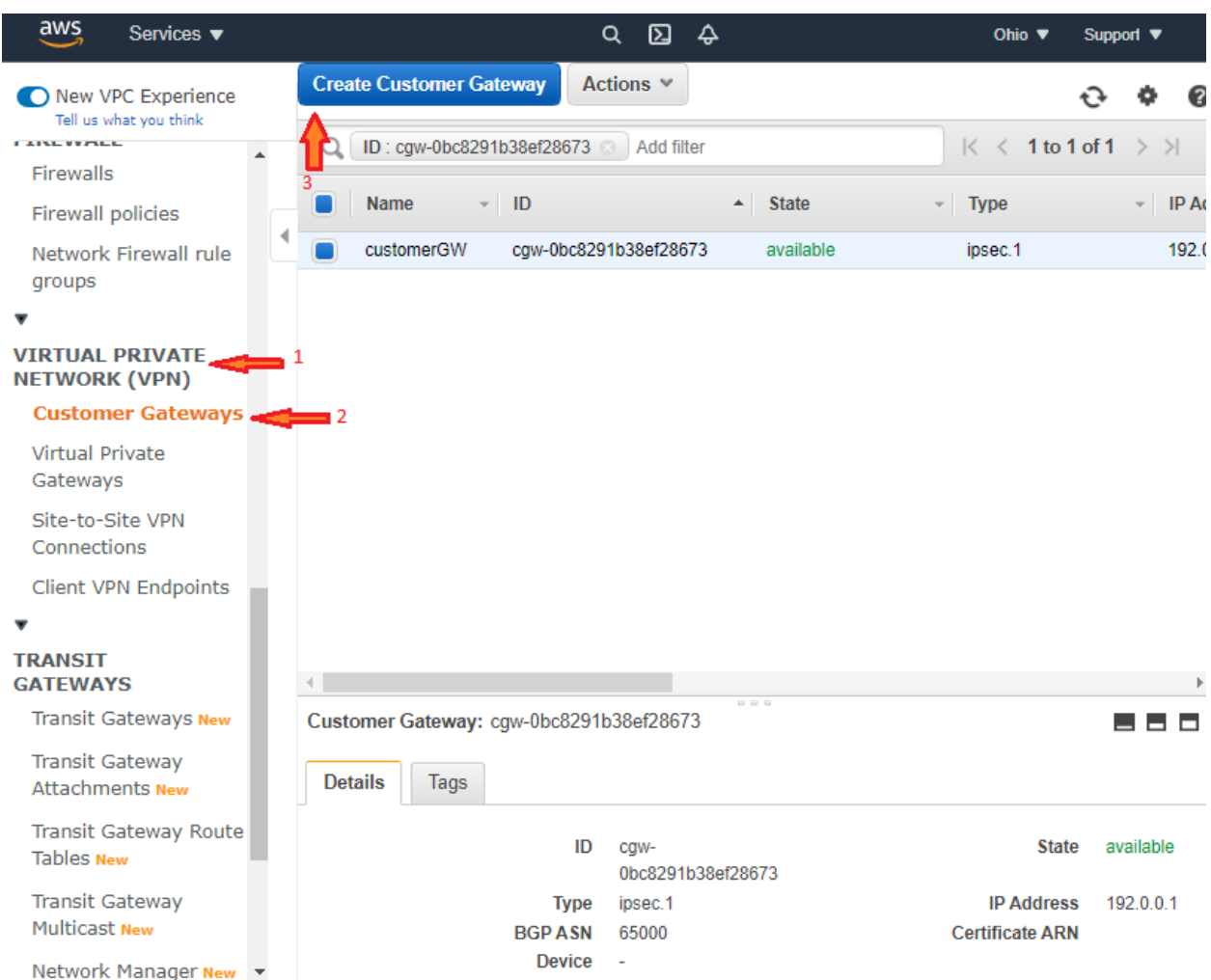

How-to | Technical Doc

### **Site-to-Site VPN to AWS with BGP**

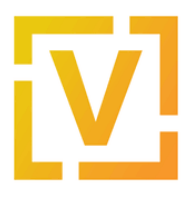

#### Customer Gateways > Create Customer Gateway

#### **Create Customer Gateway**

Specify the IP address for your gateway's external interface; the address must be static and may be behind a device performing network address translation (NAT). For dynamic routing, also specify your gateway's Border Gateway Protocol (BGP) Autonomous System Number (ASN); this can be either a public or private ASN (such as those in the  $64512-65534$  range).

VPNs can use either Pre-Shared Keys or Certificates for authentication. When using Certificate authentication, an IP address is optional. To use Certificate authentication, specify a Certificate ARN when you create your Customer Gateway. To use Pre-Shared Keys, only an IP address is required.

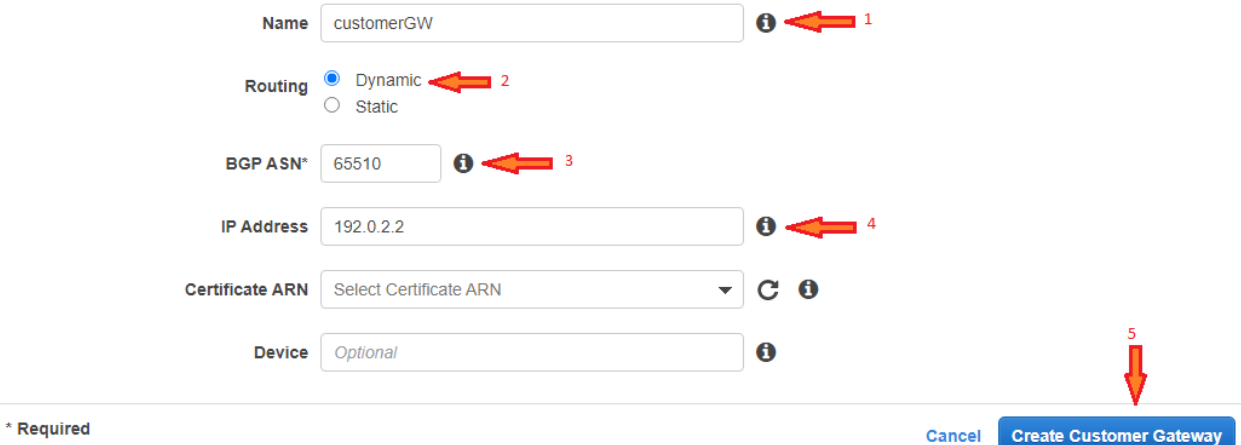

Please note that 192.0.2.2 is a sample address. You need to provide your real public IP address.

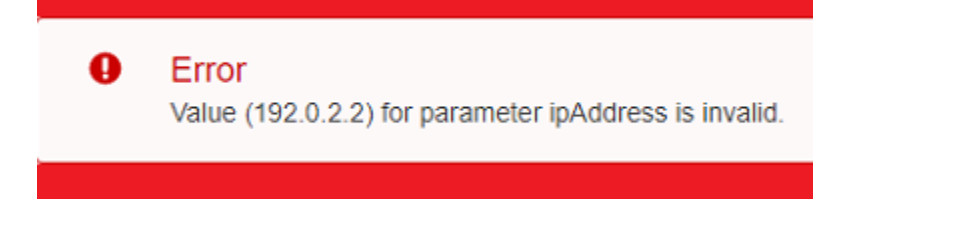

Once it is created, take note of Customer Gateway ID. In this case, it's **cgw-0c5477082338c229a**, as shown in the next image.

How-to | Technical Doc

**Site-to-Site VPN to AWS with BGP**

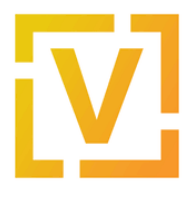

**Customer Gateways > Create Customer Gateway** 

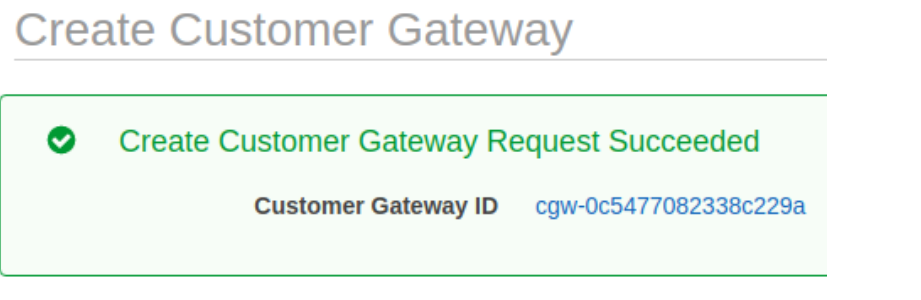

5. Create a new Virtual Private Gateway.

In the left panel, go to **VIRTUAL PRIVATE NETWORK (VPN) → Virtual Private Gateways** and create a new Virtual Private Gateway:

- Name: choose an appropriate name (we'll use virtualPrivateGateway).
- ASN: Custom ASN
- ASN: 65515

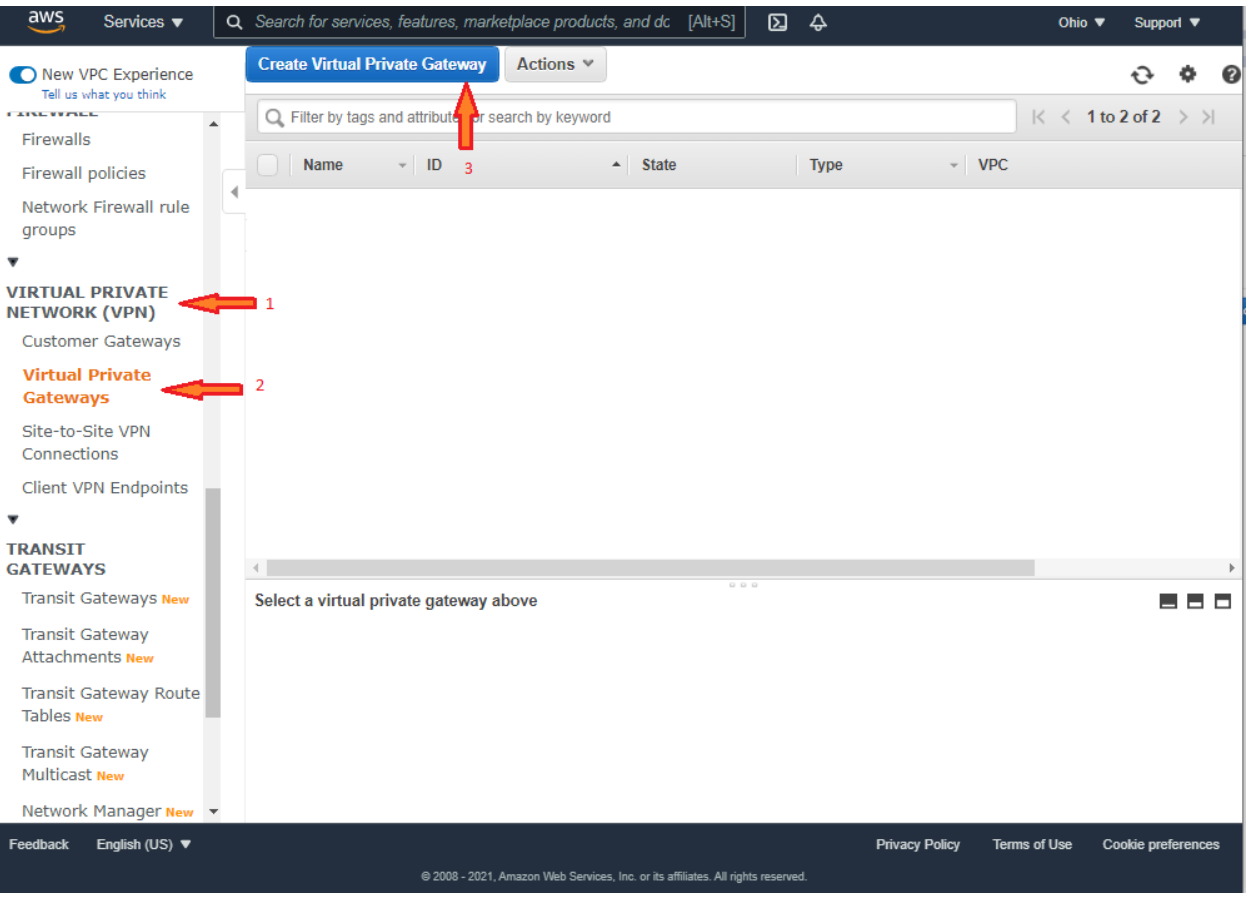

How-to | Technical Doc

### **Site-to-Site VPN to AWS with BGP**

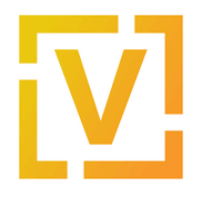

Virtual Private Gateways > Create Virtual Private Gateway

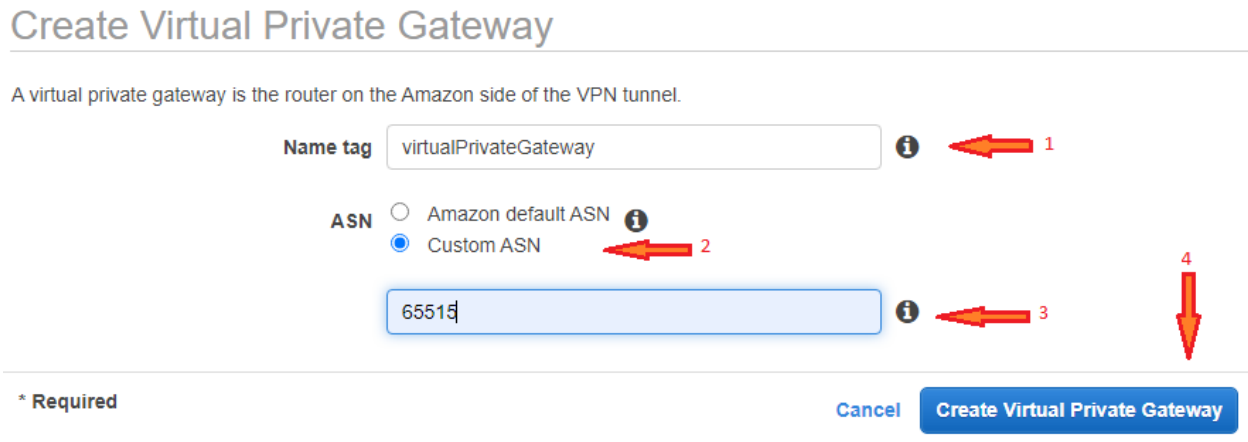

Once it is created, take note of Virtual Private Gateway ID. In this case, it's **vgw-0888bdeec9f31793f**, as shown in the next image.

Virtual Private Gateways > Create Virtual Private Gateway

**Create Virtual Private Gateway** 

Create Virtual Private Gateway succeeded

Virtual Private Gateway ID vgw-0888bdeec9f31793f

6. Attach the Virtual Private Gateway to the VPC created previously.

In the left panel, go to **VIRTUAL PRIVATE NETWORK (VPN) → Virtual Private Gateways.** Select the virtual gateway created before and then click on **Actions → Attach to VPC:**

- VPC: VPC ID of VPC created before. In this case vpc-0c7df0e8b5a713a25.
- Click on **Yes, Attach**.

How-to | Technical Doc

### **Site-to-Site VPN to AWS with BGP**

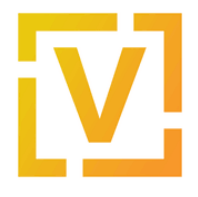

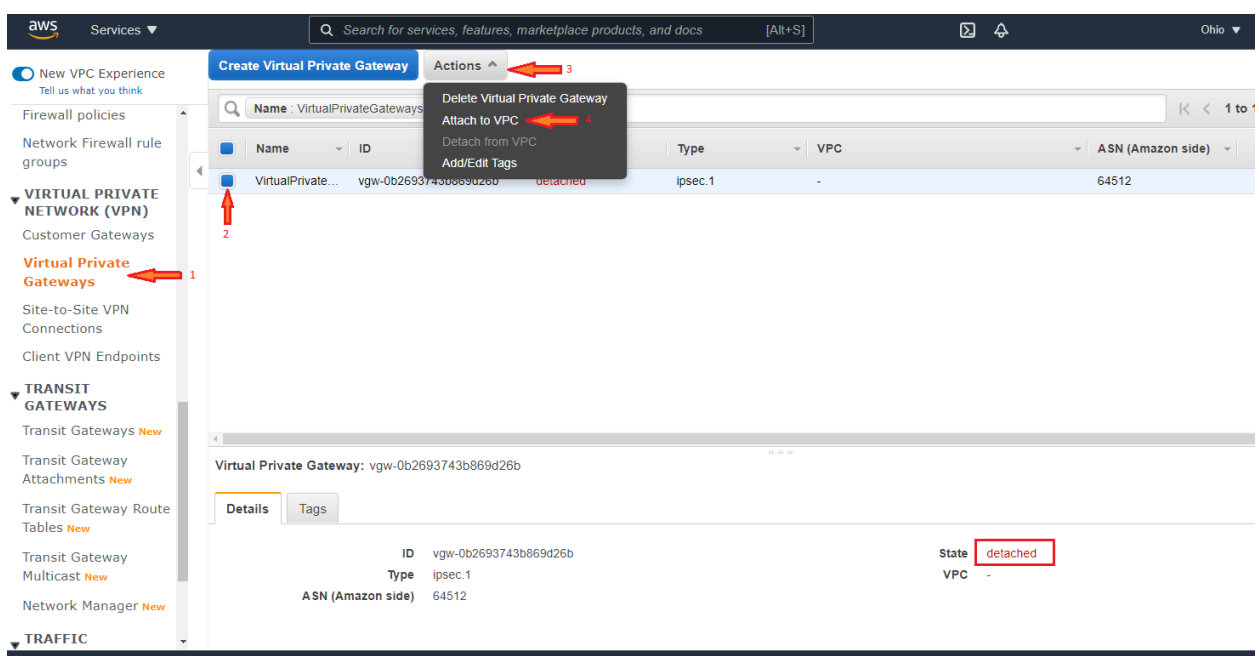

7. Propagate the routes that will be received on the VGW to the VPC.

On the left panel, go to **VIRTUAL PRIVATE CLOUD → Route Tables**, select route table associated to the subnet created earlier (in this case **rtb-0645e5a3aef603498**), and click on **Actions → Edit route propagation.**

Then check the **Enable** checkbox to enable route propagation.

How-to | Technical Doc

### **Site-to-Site VPN to AWS with BGP**

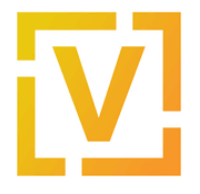

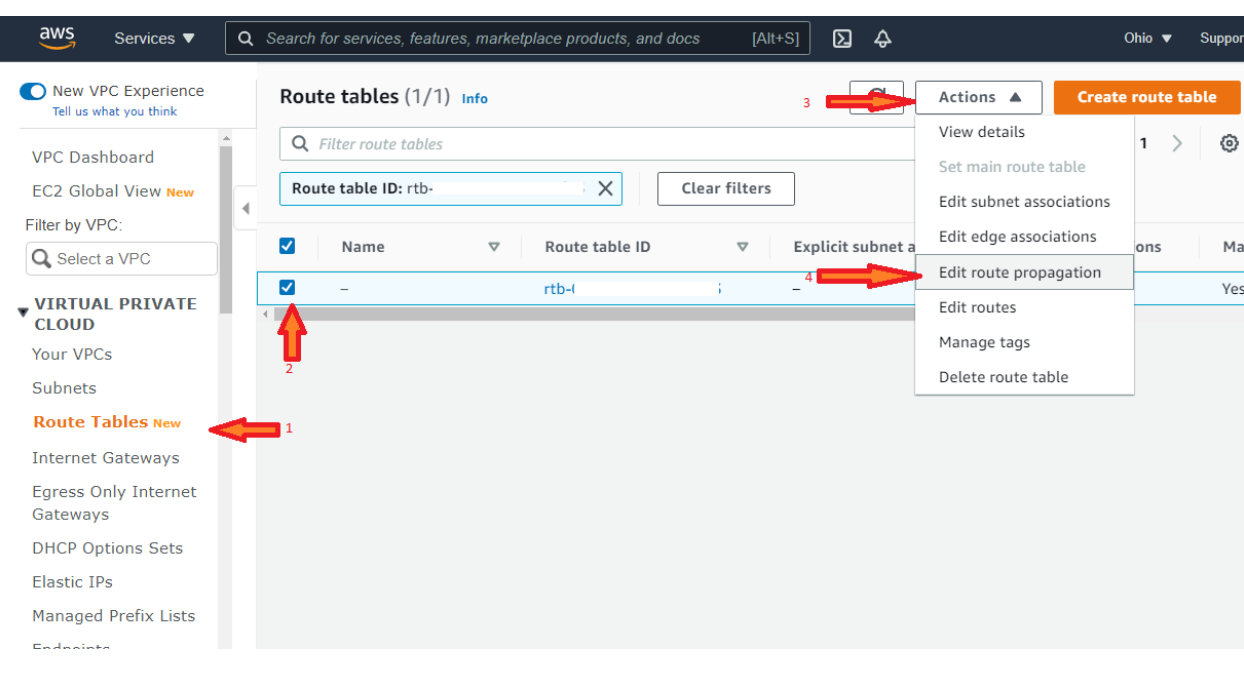

VPC > Route tables > rtb-0645e5a3aef603498 > Edit route propagation

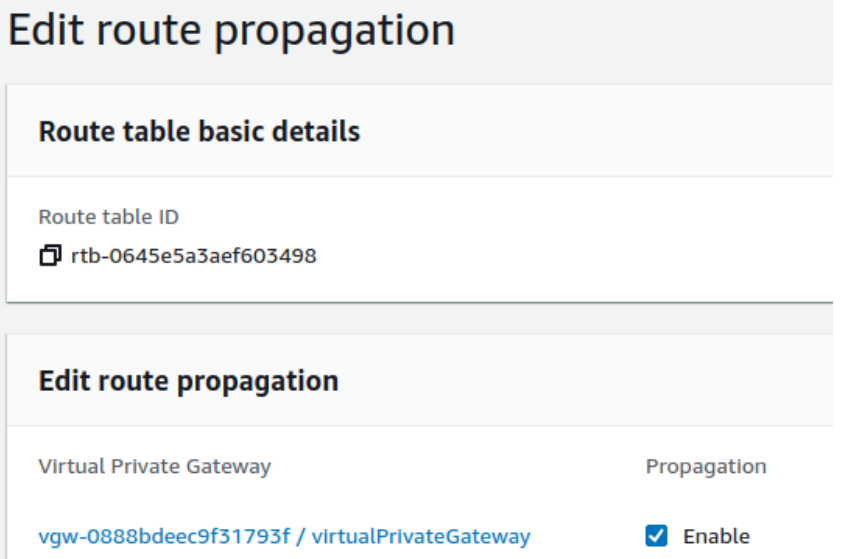

8. Create a new VPN connection and associate the previously created Virtual Private Gateway and Customer Gateway.

How-to | Technical Doc

### **Site-to-Site VPN to AWS with BGP**

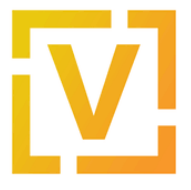

In the left panel, go to **VIRTUAL PRIVATE NETWORK (VPN) → Site-to-Site VPN**, and create a new VPN Connection.

- Name tag: vpn-onprem
- Target Gateway Type: Virtual Private Gateway
- Virtual Private Gateway: vgw-0888bdeec9f31793f
- Customer Gateway: Existing
- Customer Gateway ID: cgw-0c5477082338c229a
- Routing Options: Dynamic
- Tunnel inside IP Version: IPv4
- Tunnel Options: Generated by Amazon

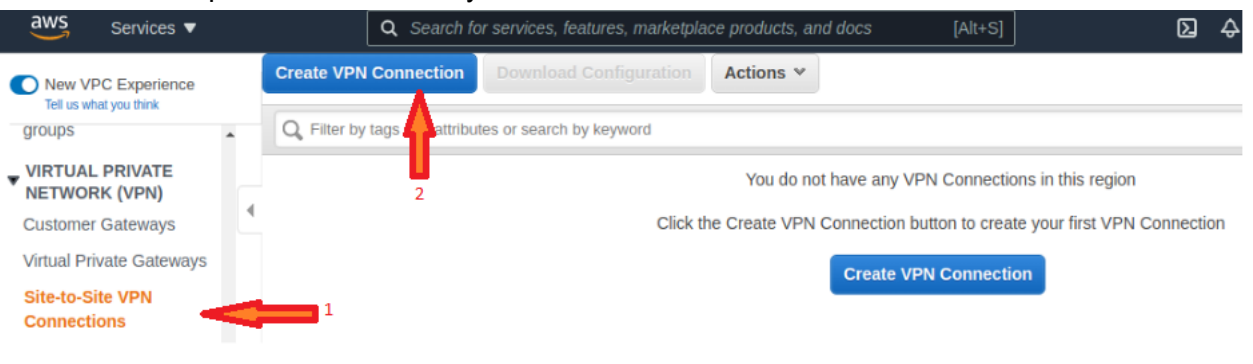

How-to | Technical Doc

### **Site-to-Site VPN to AWS with BGP**

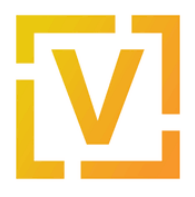

### **Create VPN Connection**

Select the target gateway and customer gateway that you would like to connect via a VPN connection. You must

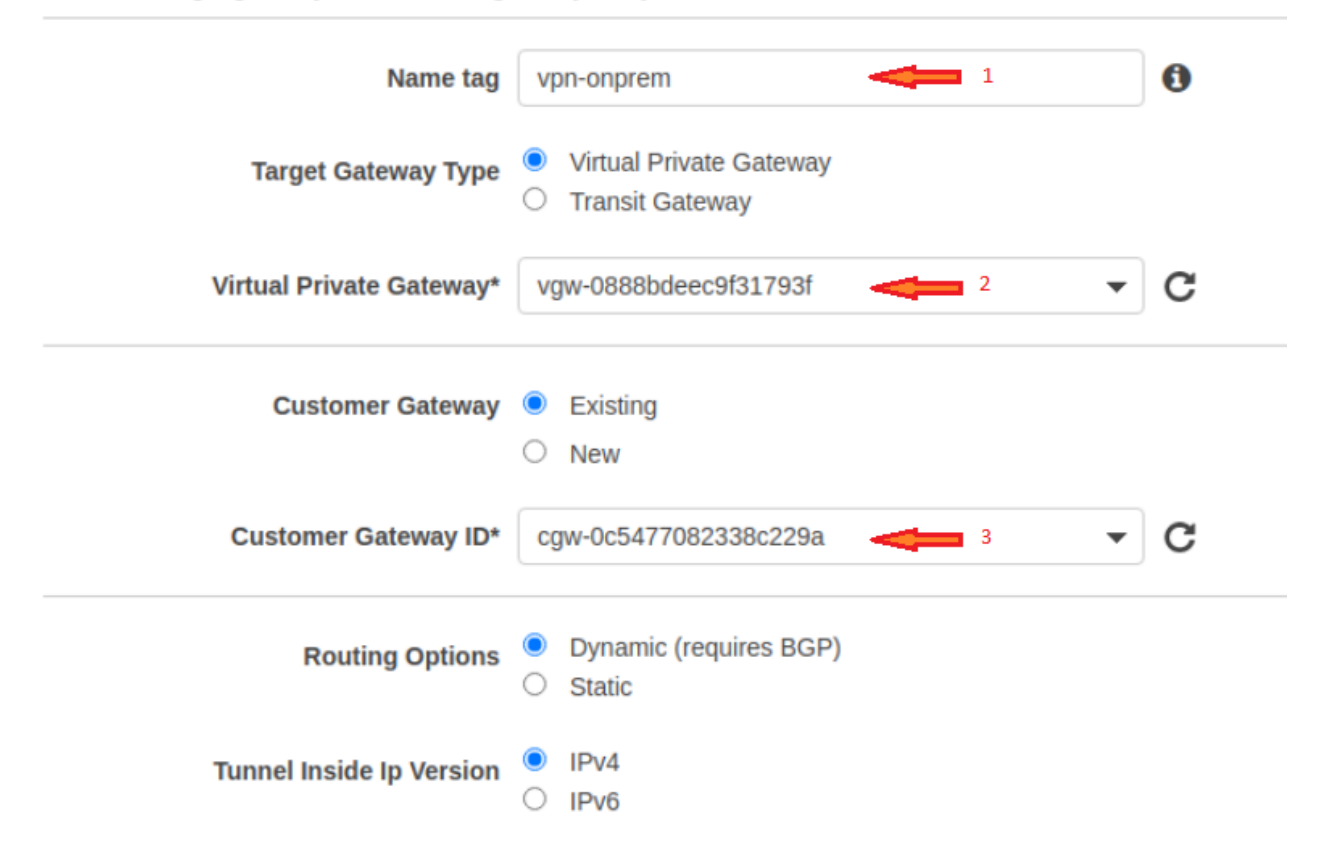

Now that tunnels were created, DPD parameters need to be modified. Select the vpn-connection **vpn-onprem**, and go to **Actions → Modify VPN Tunnels Options**. Then, for both tunnels, set DPD parameters as shown in the next images.

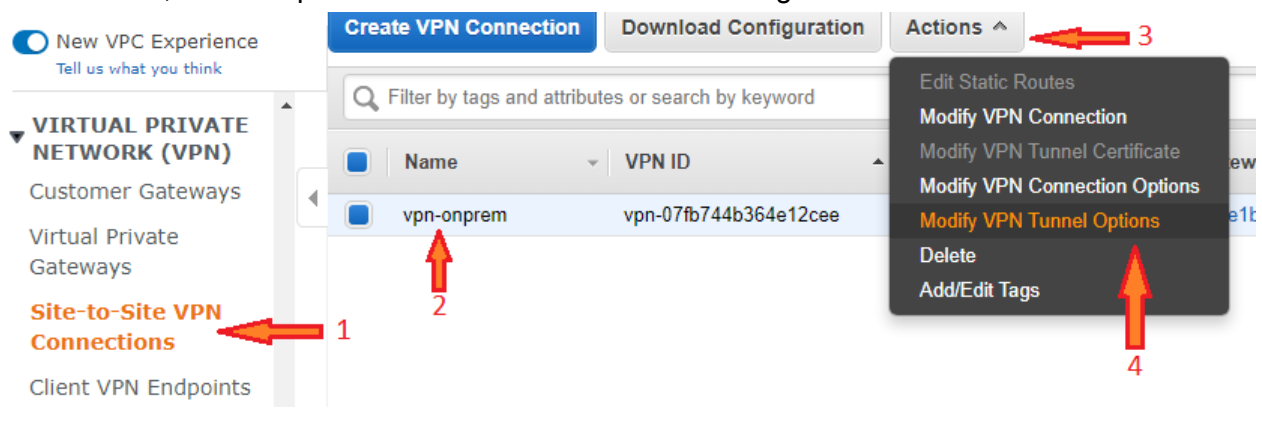

How-to | Technical Doc

### **Site-to-Site VPN to AWS with BGP**

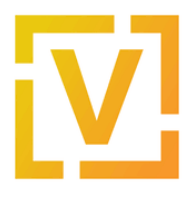

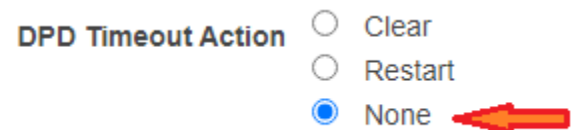

Then select the VPN connection, and download the Configuration, in order to get data for configuring the VyOS router, such as pre-shared-keys for both tunnels.

Also, by selecting the vpn connection **vpn-onprem**, in **Tunnel Details** you can get the real public IP address of both tunnels.

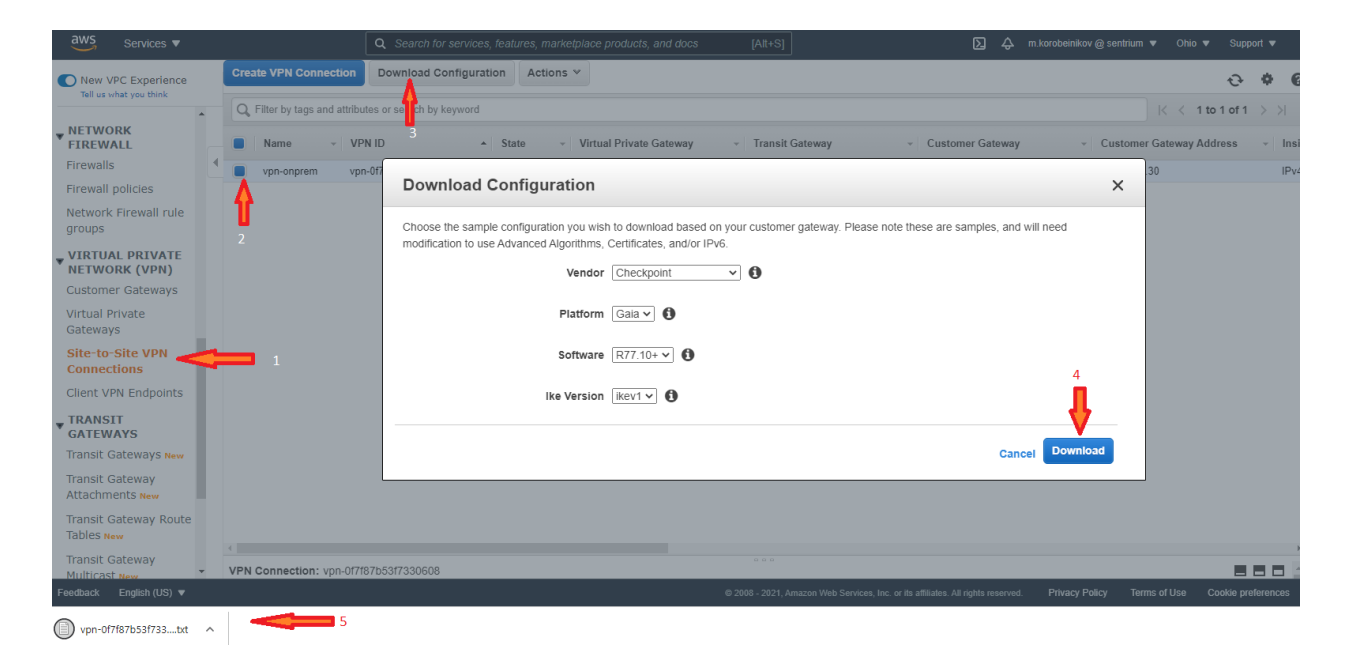

The configuration file downloaded from AWS contains all the necessary parameters for configuring the IPsec and BGP protocols. (e.g. Remote IP, Remote AS, Shared Secret). For convenience, the configuration can be downloaded for different platforms and vendors.

How-to | Technical Doc

### **Site-to-Site VPN to AWS with BGP**

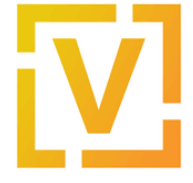

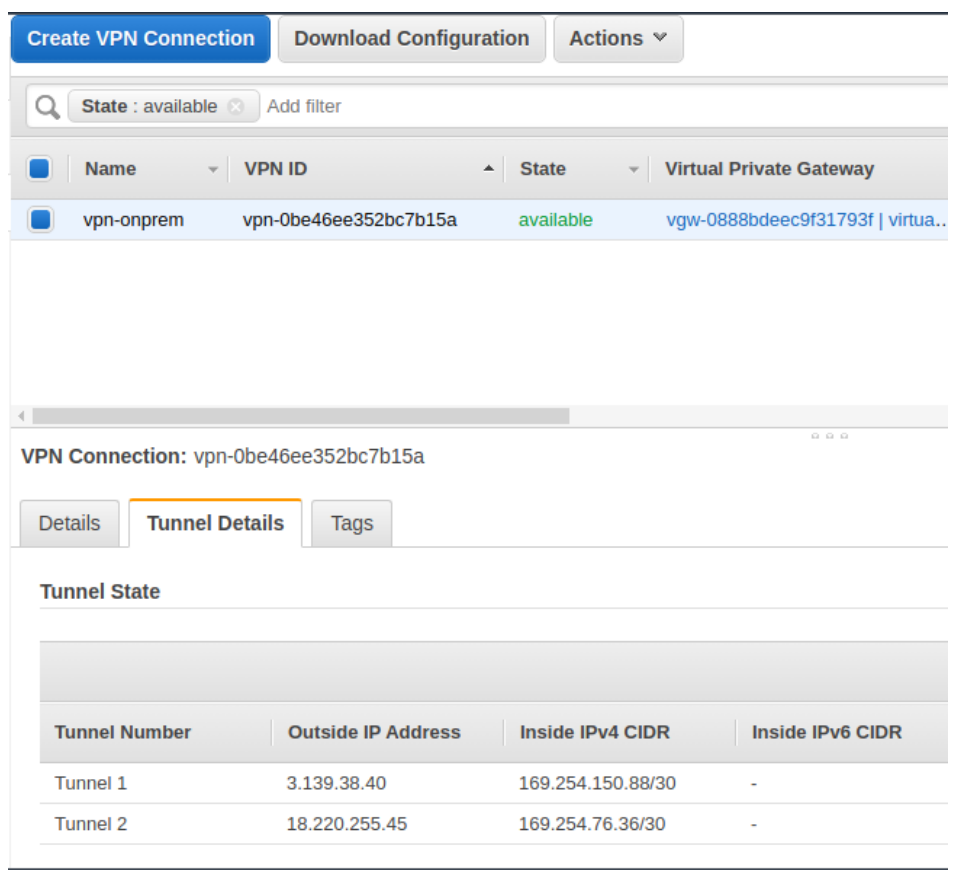

### <span id="page-18-0"></span>On-Prem — VyOS Router

Before configuring your router, make sure you download the settings for IPsec from AWS (step -8).

VyOS VPN configuration commands:

```
# Enable ipsec on WAN interface
set vpn ipsec ipsec-interfaces interface eth0
# ike-group config for both tunnels
set vpn ipsec ike-group IKE-GROUP key-exchange ikev2
set vpn ipsec ike-group IKE-GROUP lifetime 28800
set vpn ipsec ike-group IKE-GROUP proposal 1 dh-group 2
set vpn ipsec ike-group IKE-GROUP proposal 1 encryption aes256
set vpn ipsec ike-group IKE-GROUP proposal 1 hash sha1
set vpn ipsec ike-group IKE-GROUP dead-peer-detection action restart
set vpn ipsec ike-group IKE-GROUP dead-peer-detection interval '10'
set vpn ipsec ike-group IKE-GROUP dead-peer-detection timeout 30
```
How-to | Technical Doc

### **Site-to-Site VPN to AWS with BGP**

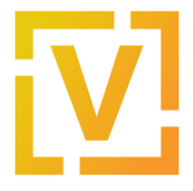

# esp-group config for both tunnels set vpn ipsec esp-group ESP-GROUP lifetime 3600 set vpn ipsec esp-group ESP-GROUP pfs disable set vpn ipsec esp-group ESP-GROUP proposal 1 encryption aes256 set vpn ipsec esp-group ESP-GROUP proposal 1 hash sha1 # Tunnel-01 config # Public address, vti address and psk obtained from tunnel config in AWS. set interfaces vti vti0 address 169.254.198.165/30 set vpn ipsec site-to-site peer 18.189.144.217 authentication mode pre-shared-secret set vpn ipsec site-to-site peer 18.189.144.217 authentication pre-shared-secret 'eFVuoOETk0G5NnJ4uH\_MpJvSki53wiUI' set vpn ipsec site-to-site peer 18.189.144.217 connection-type initiate set vpn ipsec site-to-site peer 18.189.144.217 description ipsec set vpn ipsec site-to-site peer 18.189.144.217 local-address 109.234.36.246 set vpn ipsec site-to-site peer 18.189.144.217 ike-group IKE-GROUP set vpn ipsec site-to-site peer 18.189.144.217 vti bind vti0 set vpn ipsec site-to-site peer 18.189.144.217 vti esp-group ESP-GROUP # Tunnel-02 config # Public address, vti address and psk obtained from tunnel config in AWS. set interfaces vti vti1 address 169.254.89.249/30 set vpn ipsec site-to-site peer 52.15.120.73 authentication mode pre-shared-secret set vpn ipsec site-to-site peer 52.15.120.73 authentication pre-shared-secret 'msiPiJThHtpoNtwirYfukKMGaFKx6S3O' set vpn ipsec site-to-site peer 52.15.120.73 connection-type initiate set vpn ipsec site-to-site peer 52.15.120.73 description ipsec set vpn ipsec site-to-site peer 52.15.120.73 local-address 109.234.36.246 set vpn ipsec site-to-site peer 52.15.120.73 ike-group IKE-GROUP set vpn ipsec site-to-site peer 52.15.120.73 vti bind vti1 set vpn ipsec site-to-site peer 52.15.120.73 vti esp-group ESP-GROUP

VyOS BGP configuration commands:

```
set protocol bgp 65510 address-family ipv4-unicast network 192.168.0.0/16
set protocol bgp 65510 parameters router-id 192.0.2.2
set protocol bgp 65510 neighbor 169.254.150.89 description "BGP - AWS tunnel 01"
set protocol bgp 65510 neighbor 169.254.150.89 remote-as 65515
set protocol bgp 65510 neighbor 169.254.150.89 update-source 169.254.150.90
set protocol bgp 65510 neighbor 169.254.76.37 description "BGP - AWS tunnel 02"
set protocol bgp 65510 neighbor 169.254.76.37 remote-as 65515
set protocol bgp 65510 neighbor 169.254.76.37 update-source 169.254.76.38
```
## <span id="page-19-0"></span>Validations

VPN status in VyOS router:

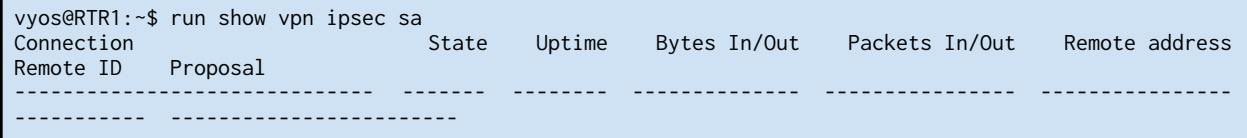

How-to | Technical Doc

### **Site-to-Site VPN to AWS with BGP**

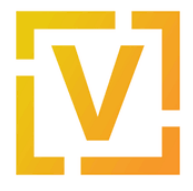

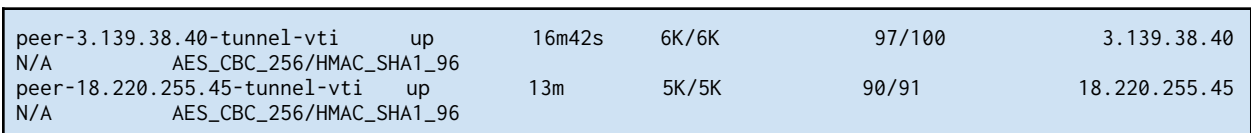

#### BGP and routing info:

vyos@RTR1:~\$ show ip bgp summ IPv4 Unicast Summary: BGP router identifier 192.0.2.2, local AS number 65510 vrf-id 0 BGP table version 8 RIB entries 3, using 576 bytes of memory Peers 2, using 43 KiB of memory Neighbor V AS MsgRcvd MsgSent TblVer InQ OutQ Up/Down State/PfxRcd PfxSnt 169.254.76.37 4 65515 46 47 0 0 0 00:06:03 1 2 169.254.150.89 4 65515 41 40 0 0 0 00:06:09 1 2 Total number of neighbors 2 vyos@RTR1:~\$ show ip bgp BGP table version is 8, local router ID is 192.0.2.2, vrf id 0 Default local pref 100, local AS 65510 Status codes: s suppressed, d damped, h history, \* valid, > best, = multipath, i internal, r RIB-failure, S Stale, R Removed Nexthop codes: @NNN nexthop's vrf id, < announce-nh-self Origin codes: i - IGP, e - EGP, ? - incomplete Network Next Hop Metric LocPrf Weight Path  $*$  10.100.0.0/16 169.254.76.37 200 0 65515 i \*> 169.254.150.89 100 0 65515 i \*> 192.168.0.0/16 0.0.0.0 0 32768 i vyos@RTR1:~\$ show ip route | grep B O - OSPF, I - IS-IS, B - BGP, E - EIGRP, N - NHRP, T - Table, v - VNC, V - VNC-Direct, A - Babel, D - SHARP, F - PBR, f - OpenFabric, > - selected route, \* - FIB route, q - queued, r - rejected, b - backup B>\* 10.100.0.0/16 [20/100] via 169.254.150.89, vti0, weight 1, 00:07:00

Traffic capture on VyOS router while pinging from router to a Virtual Machine located on AWS:

vyos@RTR1# sudo tcpdump -i vti0 icmp tcpdump: verbose output suppressed, use -v or -vv for full protocol decode listening on vti0, link-type RAW (Raw IP), capture size 262144 bytes 18:13:13.374229 IP 192.168.99.99 > 10.100.100.95: ICMP echo request, id 22336, seq 6, length 64 18:13:13.467798 IP 10.100.100.95 > 192.168.99.99: ICMP echo reply, id 22336, seq 6, length 64 18:13:13.743253 IP 10.100.100.95 > 192.168.99.99: ICMP echo request, id 9302, seq 92, length 64 18:13:13.743352 IP 192.168.99.99 > 10.100.100.95: ICMP echo reply, id 9302, seq 92, length 64 18:13:14.375949 IP 192.168.99.99 > 10.100.100.95: ICMP echo request, id 22336, seq 7, length 64 18:13:14.469015 IP 10.100.100.95 > 192.168.99.99: ICMP echo reply, id 22336, seq 7, length 64

How-to | Technical Doc

### **Site-to-Site VPN to AWS with BGP**

Check the tunnel status in the AWS management console. In the left panel, go to **Site-to-Site VPN Connections**, select **vpn-onprem** connection, and in **Tunnel Details** check tunnels status.

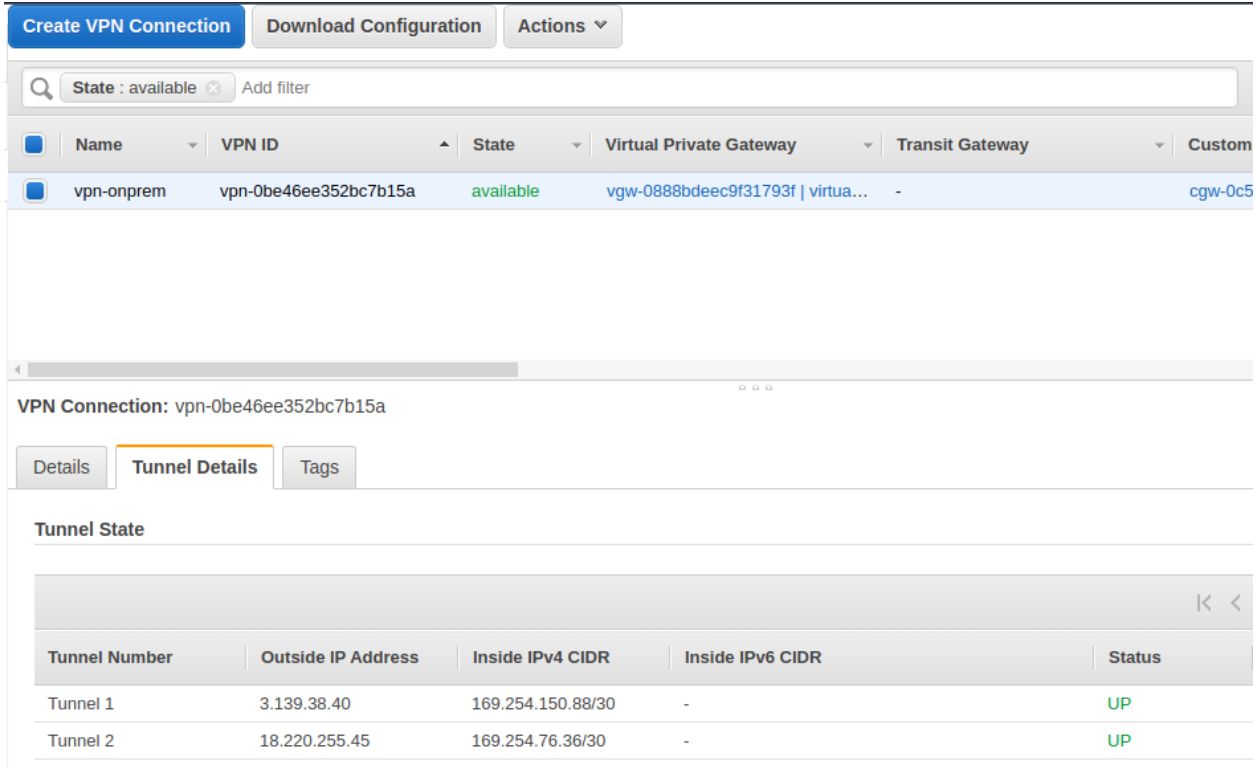

Their status should change to **UP** after a few minutes. According to AWS documentation, the tunnel will be up only if IPsec and BGP are both up. Otherwise, the status will be set to Down.

Also, check in route table **rtb-0645e5a3aef603498** (associated to subnet-server), in **Routes** tab, route entries for remote network (ir this case network 192.168.0.0/16).

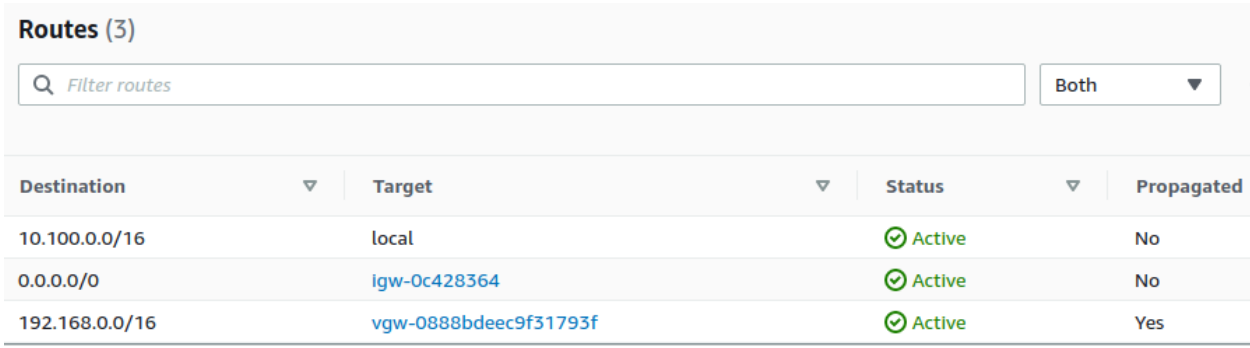